# **Audiological Bulletin no. 18**

Update: Fitting ISP hearing aids with the iP5 programmer

News from Audiological Research and Communication

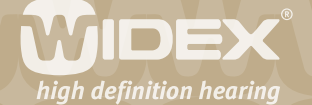

**The fitting flow with the iP5 programmer is described in detail in the manuals "Fitting Inteo with the iP4 programmer, booklet 2", "Fitting AIKIA with the iP5 programmer" and "Fitting Flash with the iP5 programmer". This bulletin contains update information for fitting Inteo, AIKIA and Flash ISP hearing aids with the iP5 programmer that is not contained in the printed manuals. The updates are valid for iP5 software version V4.2 and higher.** 

 $\overline{2}$ 

## **Vent compensation AISA (Assessment of in-situ acoustics) for Inteo and AIKIA**

In case you do not want to use the automatic vent compensation function (AISA), the iP5 software version 4.2 and higher provides the option to turn AISA off (default setting is on). You can access vent compensation AISA from Preconditions mode in the iP5 fitting flow. This mode has been updated to include AISA:

Preconditions

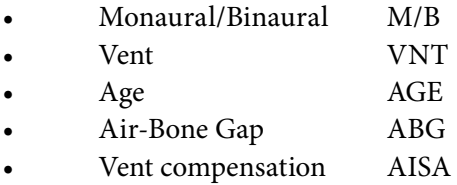

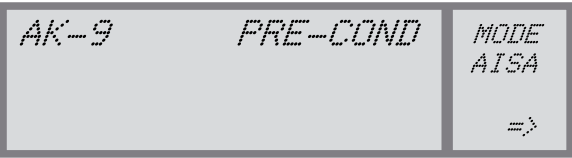

*Figure 1: Access AISA from Preconditions mode: PRE-COND*

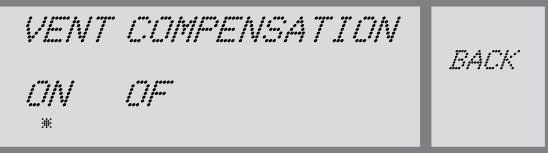

*Figure 2: You can set the vent compensation with AISA to on or off*

With AISA turned off, the result of the feedback test will just be "TEST OK"; there will be no indication of the in-situ vent effect in the display. If you should want to use the automatic vent compensation function, just change the AISA setting to ON. You do not have to make a new feedback test. The in-situ vent effect will be displayed in the Feedback display.

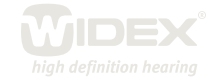

## **Flash CIC hearing aids: One program only**

Flash CIC hearing aids can only have one program, as Flash does not support the use of a remote control to switch between programs. Therefore the iP5 programmer does not show the option PRG in the Program Options menu. This option is used to add additional listening programs in ISP hearing aids.

 $\overline{\mathsf{Z}}$ 

#### **Solution guide (Compass V4.2) not available in the iP5 programmer**

The Compass Solution guide can help you adjust the relevant parameters in Compass. It works as an interactive wizard and guides you through the problem-solving process. This guide is not available when you fit hearing aids with the iP5 programmer

## **Overwrite a Compass fitting**

Compared to when using Compass to fit Widex ISP hearing aids, a fitting with the iP5 programmer has some limitations. If an ISP hearing aid fitted with Compass is connected to an iP5 programmer, the iP5 programmer will display the following:

**COMPASS FITTING**

**NOT COMPATIBLE** 

**Overwrite Yes/No**

To continue the fitting with the iP5 programmer select "Yes" and proceed as described in the iP5 programming manual. Now all listening programs are linked to the master program, and the programspecific fine tuning is recalculated.

# **Use estimated feedback test data**

This option is only available for a hearing aid that has not been programmed yet, i.e. during the first fitting of a particular hearing aid.

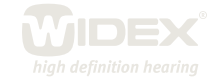